# FlexVPN:集中星型部署中的IPv6配置示例

## 目錄

簡介 必要條件 需求 採用元件 設定 網路圖表 傳輸網路 重疊網路 組態 路由通訊協定 集線器配置 分支配置 驗證 分支到中心會話 分支到分支會話 疑難排解

# 簡介

本文檔介紹在IPv6環境中使用Cisco IOS® FlexVPN分支和中心部署的常見配置。它擴展了 FlexVPN中討論的概念: IPv6基本LAN到LAN配置。

# 必要條件

### 需求

思科建議您瞭解以下主題:

- Cisco IOS FlexVPN
- 路由協定

### 採用元件

本文中的資訊係根據以下軟體和硬體版本:

• 思科第二代整合多業務路由器(ISR G2)

• Cisco IOS軟體版本15.3(或版本15.4T,用於使用IPv6的動態輻射點到輻射點隧道)

本文中的資訊是根據特定實驗室環境內的裝置所建立。文中使用到的所有裝置皆從已清除(預設 )的組態來啟動。如果您的網路正在作用,請確保您已瞭解任何指令可能造成的影響。

### 設定

**附註**:使用<u>命令查詢工具(僅[供已註冊](//tools.cisco.com/RPF/register/register.do)</u>客戶使用)可獲取本節中使用的命令的更多資訊。

雖然此組態範例和網路圖使用IPv6作為傳輸網路,但FlexVPN部署中通常使用通用路由封裝 (GRE)。使用GRE而不是IPsec使管理員能夠通過相同的隧道運行IPv4或IPv6或同時運行IPv6和/或 IPv6,而不管傳輸網路如何。

#### 網路圖表

#### 傳輸網路

以下是此範例中使用的傳輸網路圖表:

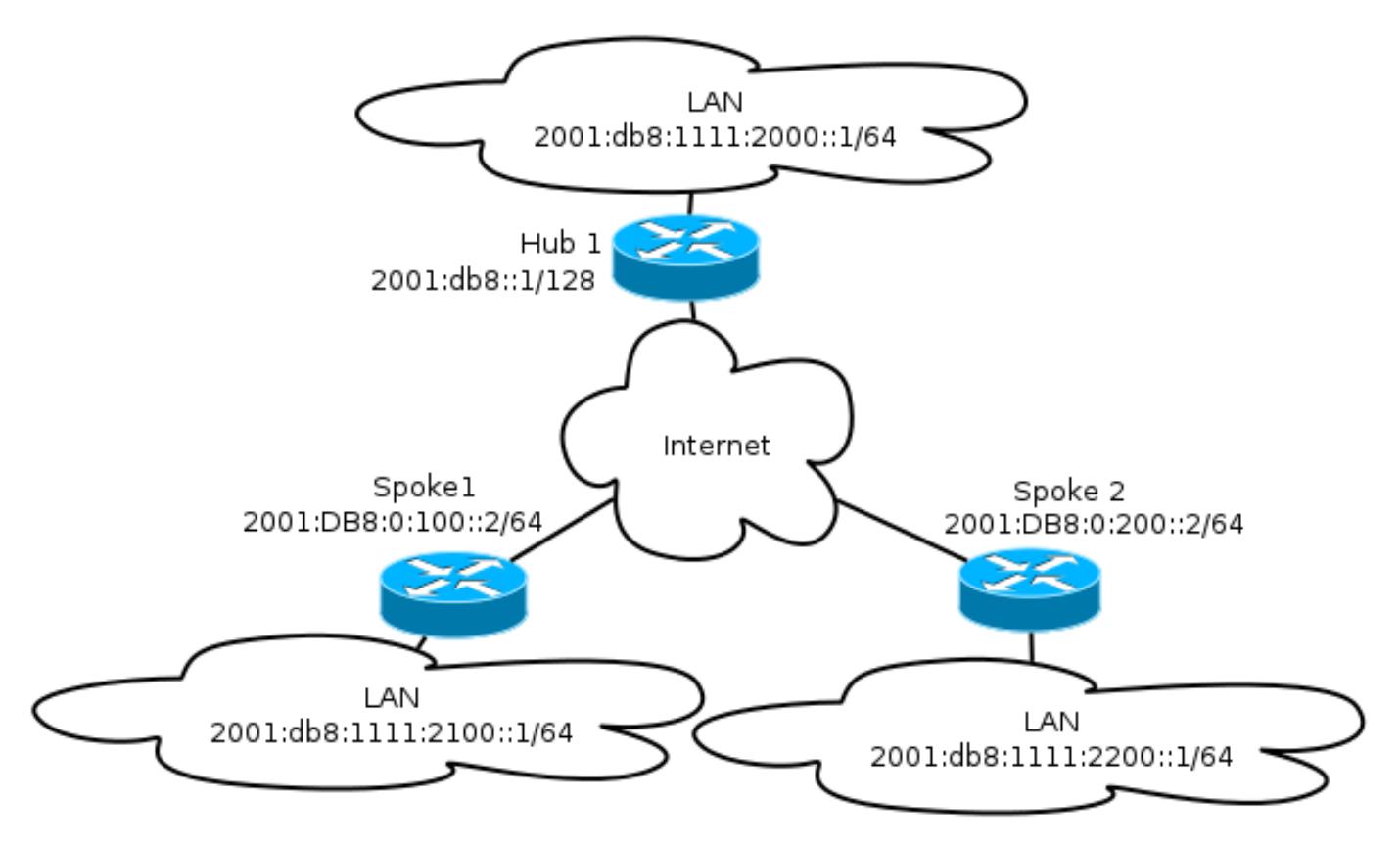

#### 重疊網路

以下是此範例中使用的基本重疊網路拓撲圖:

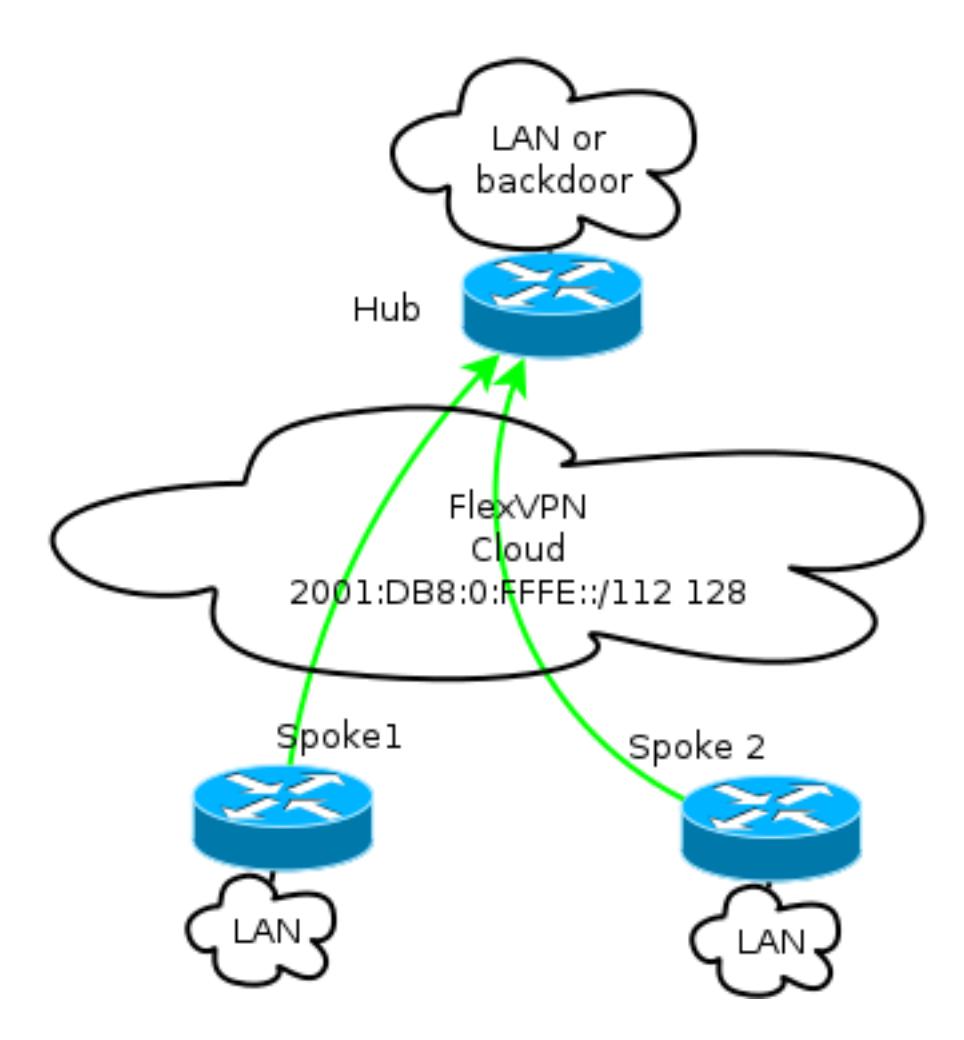

每個分支都從/112地址池中分配,但接收到/128地址。因此,符號「/112 128」用於集線器的 IPv6池配置。

#### 組態

此配置顯示了通過IPv6主幹運行的IPv4和IPv6重疊。

與使用IPv4作為骨幹網的示例相比,請注意,應使用tunnel mode命令來更改節點並適應IPv6傳輸。

Cisco IOS軟體版本15.4T將引入通過IPv6的分支到分支隧道功能,該版本尚未提供。

#### 路由通訊協定

對於大型部署,思科建議使用內部邊界閘道通訊協定(iBGP)在分支和集線器之間進行對等,因為 iBGP是最具擴充性的路由通訊協定。

邊界網關協定(BGP)偵聽範圍不支援IPv6範圍,但它確實簡化了IPv4傳輸的使用過程。雖然在這種 環境中使用BGP是可行的,但此配置說明了一個基本示例,因此選擇了增強型內部網關路由協定 (EIGRP)。

#### 集線器配置

與早期的示例相比,此配置包括使用新的傳輸協定。

為了配置集線器,管理員需要:

- 啟用單播路由。
- 設定傳輸路由。
- 調配要動態分配的新IPv6地址池。池為2001:DB8:0:FFFE::/112;16位允許65,535台裝置定址。
- 為下一跳解析協定(NHRP)配置啟用IPv6,以便在重疊中允許IPv6。
- 考慮金鑰環中的IPv6編址以及加密配置中的配置檔案。

在本示例中,集線器向所有分支通告EIGRP摘要。

思科建議不要在FlexVPN部署中的虛擬模板介面上使用摘要地址;但是,在動態多點 VPN(DMVPN)中,這不僅很常見,而且被認為是最佳實踐。請參閱<u>[FlexVPN遷移:在同一裝置上從](/content/en/us/support/docs/security/dynamic-multipoint-vpn-dmvpn/115726-flexvpn-hardmove-same-00.html)</u> [DMVPN硬移動到FlexVPN:已更新中心配置以](/content/en/us/support/docs/security/dynamic-multipoint-vpn-dmvpn/115726-flexvpn-hardmove-same-00.html)瞭解詳細資訊。

```
ipv6 unicast-routing
ipv6 cef
ip local pool FlexSpokes 10.1.1.176 10.1.1.254
ipv6 local pool FlexSpokesv6 2001:DB8:0:FFFE::/112 128
crypto ikev2 authorization policy default
  ipv6 pool FlexSpokesv6
pool FlexSpokes
route set interface
crypto ikev2 keyring Flex_key
peer ALL
address ::/0
pre-shared-key local cisco
pre-shared-key remote cisco
!
crypto ikev2 profile Flex_IKEv2
match identity remote address ::/0
authentication remote pre-share
authentication local pre-share
keyring local Flex_key
aaa authorization group psk list default default
virtual-template 1
crypto ikev2 dpd 30 5 on-demand
interface Virtual-Template1 type tunnel
ip unnumbered Loopback100
ip mtu 1400
ip nhrp network-id 2
ip nhrp redirect
ip tcp adjust-mss 1360
ipv6 mtu 1400
ipv6 tcp adjust-mss 1358
 ipv6 unnumbered Loopback100
ipv6 enable
ipv6 eigrp 65001
  ipv6 nhrp network-id 2
  ipv6 nhrp redirect
  tunnel mode gre ipv6
tunnel protection ipsec profile default
interface Ethernet1/0
description LAN subnet
ip address 192.168.0.1 255.255.255.0
```
ipv6 address 2001:DB8:1111:2000::1/64

ipv6 enable ipv6 eigrp 65001 interface Loopback0 ip address 172.25.1.1 255.255.255.255 ipv6 address 2001:DB8::1/128 ipv6 enable ip route 192.168.0.0 255.255.0.0 Null0 ipv6 route 2001:DB8:1111::/48 Null0 ip prefix-list EIGRP\_SUMMARY\_ONLY seq 5 permit 192.168.0.0/16 ipv6 prefix-list EIGRP\_SUMMARY\_v6 seq 5 permit 2001:DB8:1111::/48 router eigrp 65001 distribute-list prefix EIGRP\_SUMMARY\_ONLY out Virtual-Template1 network 10.1.1.0 0.0.0.255 network 192.168.0.0 0.0.255.255 redistribute static metric 1500 10 10 1 1500 ipv6 router eigrp 65001 distribute-list prefix-list EIGRP\_SUMMARY\_v6 out Virtual-Template1 redistribute static metric 1500 10 10 1 1500

#### 分支配置

與hub配置一樣,管理員需要調配IPv6定址、啟用IPv6路由並新增NHRP和加密配置。

將EIGRP和其他路由協定用於分支到分支對等是可行的。但是,在典型場景中,不需要使用協定 ,這可能會影響可擴充性和穩定性。

在本示例中,路由配置僅保持分支和集線器之間的EIGRP鄰接關係,唯一非被動介面是Tunnel1介 面:

```
ipv6 unicast-routing
ipv6 cef
crypto logging session
crypto ikev2 authorization policy default
route set interface
crypto ikev2 keyring Flex_key
peer ALL
address ::/0
pre-shared-key local cisco
pre-shared-key remote cisco
!
crypto ikev2 profile Flex_IKEv2
match identity remote address ::/0
authentication remote pre-share
authentication local pre-share
keyring local Flex_key
aaa authorization group psk list default default
virtual-template 1
crypto ikev2 dpd 30 5 on-demand
interface Tunnel1
description FlexVPN tunnel
ip address negotiated
```

```
ip mtu 1400
ip nhrp network-id 2
ip nhrp shortcut virtual-template 1
ip nhrp redirect
ip tcp adjust-mss 1360
delay 1000
ipv6 mtu 1400
ipv6 tcp adjust-mss 1358
ipv6 address negotiated
 ipv6 enable
 ipv6 nhrp network-id 2
 ipv6 nhrp shortcut virtual-template 1
 ipv6 nhrp redirect
tunnel source Ethernet0/0
 tunnel mode gre ipv6
tunnel destination 2001:DB8::1
tunnel protection ipsec profile default
interface Virtual-Template1 type tunnel
ip unnumbered Ethernet1/0
ip mtu 1400
ip nhrp network-id 2
ip nhrp shortcut virtual-template 1
ip nhrp redirect
ip tcp adjust-mss 1360
delay 1000
ipv6 mtu 1400
ipv6 tcp adjust-mss 1358
 ipv6 unnumbered Ethernet1/0
ipv6 enable
 ipv6 nhrp network-id 2
 ipv6 nhrp shortcut virtual-template 1
 ipv6 nhrp redirect
tunnel mode gre ipv6
tunnel protection ipsec profile default
在分支上建立路由協定條目時,請遵循以下建議:
```
- 允許路由通訊協定透過與集線器的連線(在本案例中為Tunnel1介面)建立關係。通常不需要 1. 在分支之間建立路由鄰接關係,因為在大多數情況下這會顯著增加複雜性。
- 僅通告本地LAN子網,並在集線器分配的IP地址上啟用路由協定。請注意不要通告大型子網 2. ,因為它可能會影響輻射到輻射點的通訊。

此示例反映了Spoke1上對EIGRP的兩種建議:

```
router eigrp 65001
 network 10.1.1.0 0.0.0.255
 network 192.168.101.0 0.0.0.255
 passive-interface default
 no passive-interface Tunnel1
```

```
ipv6 router eigrp 65001
 passive-interface default
 no passive-interface Tunnel1
```
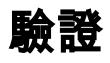

使用本節內容,確認您的組態是否正常運作。

附註[:輸出直譯器工具](https://www.cisco.com/cgi-bin/Support/OutputInterpreter/home.pl)(僅[供已註冊](//tools.cisco.com/RPF/register/register.do)客戶使用)支援某些show命令。使用輸出直譯器工具來檢視 show命令輸出的分析。

#### 分支到中心會話

在分支裝置和中心裝置之間正確配置的會話有一個Internet金鑰交換版本2(IKEv2)會話,該會話處於 開啟狀態,並且有一個可以建立鄰接關係的路由協定。在本示例中,路由協定是EIGRP,因此有兩 個EIGRP命令:

- show crypto ikev2 sa
- show ipv6 eigrp 65001 neighbor
- show ip eigrp 65001 neighbor

Spoke1#show crypto ikev2 sa IPv4 Crypto IKEv2 SA  **IPv6 Crypto IKEv2 SA** Tunnel-id fvrf/ivrf Status 1 none/none READY Local 2001:DB8:0:100::2/500 Remote **2001:DB8::1/500** Encr: AES-CBC, keysize: 256, Hash: SHA512, DH Grp:5, Auth sign: PSK, Auth verify: PSK Life/Active Time: 86400/1945 sec Spoke1#sh ipv6 eigrp 65001 neighbor EIGRP-IPv6 Neighbors for AS(65001) H Address **Interface** Hold Uptime SRTT RTO Q Seq (sec) (ms) Cnt Num 0 Link-local address: **Tu1** 14 00:32:29 72 1470 0 10 **FE80::A8BB:CCFF:FE00:6600** Spoke1#show ip eigrp neighbors EIGRP-IPv4 Neighbors for AS(65001) H Address Interface Hold Uptime SRTT RTO Q Seq (sec) (ms) Cnt Num 0 **10.1.1.1 Tu1** 11 00:21:05 11 1398 0 26 在IPv4中,EIGRP使用分配給對等體的IP地址;在上一個示例中,它是集線器IP地址10.1.1.1。

IPv6使用本地鏈路地址;在本示例中,中心是FE80::A8BB:CCFF:FE00:6600。使用ping命令驗證集 線器是否可通過其本地連結IP連線:

Spoke1#**ping FE80::A8BB:CCFF:FE00:6600** Output Interface: tunnel1 Type escape sequence to abort. Sending 5, 100-byte ICMP Echos to FE80::A8BB:CCFF:FE00:6600, timeout is 2 seconds: Packet sent with a source address of FE80::A8BB:CCFF:FE00:6400%Tunnel1 !!!!! Success rate is 100 percent (5/5), round-trip min/avg/max = 5/5/5 ms

分支到分支會話

#### 分支到分支會話按需動態啟動。使用簡單的ping命令可觸發作業階段:

Spoke1#ping 2001:DB8:1111:2200::100 source e1/0 Type escape sequence to abort. Sending 5, 100-byte ICMP Echos to 2001:DB8:1111:2200::100, timeout is 2 seconds: Packet sent with a source address of 2001:DB8:1111:2100::1 !!!!! Success rate is 100 percent  $(5/5)$ , round-trip min/avg/max =  $5/8/10$  ms 要確認直接的輻射到輻射連線,管理員需要:

• 驗證動態分支到分支會話是否觸發新的虛擬訪問介面:

%LINEPROTO-5-UPDOWN: Line protocol on Interface Virtual-Access1, changed state to up %CRYPTO-5-IKEV2\_SESSION\_STATUS: Crypto tunnel v2 is UP. Peer 2001:DB8:0:200::2:500 Id: **2001:DB8:0:200::2** • 驗證IKEv2會話狀態: Spoke1#show crypto ikev2 sa IPv4 Crypto IKEv2 SA IPv6 Crypto IKEv2 SA Tunnel-id fvrf/ivrf Status 1 none/none READY Local 2001:DB8:0:100::2/500 Remote 2001:DB8::1/500 Encr: AES-CBC, keysize: 256, Hash: SHA512, DH Grp:5, Auth sign: PSK, Auth verify: PSK Life/Active Time: 86400/3275 sec Tunnel-id fvrf/ivrf Status 2 none/none READY Local 2001:DB8:0:100::2/500 Remote **2001:DB8:0:200::2**/500 Encr: AES-CBC, keysize: 256, Hash: SHA512, DH Grp:5, Auth sign: PSK, Auth verify: PSK Life/Active Time: 86400/665 sec

#### 請注意,有兩個作業階段可用:一個輻條到中心點,一個輻條到輻條。

#### • 驗證NHRP:

Spoke1#show ipv6 nhrp 2001:DB8:0:FFFE::/128 via 2001:DB8:0:FFFE:: Virtual-Access1 created 00:00:10, expire 01:59:49 Type: dynamic, Flags: router nhop rib nho **NBMA address: 2001:DB8:0:200::2 2001:DB8:1111:2200::/64 via 2001:DB8:0:FFFE::** Virtual-Access1 created 00:00:10, expire 01:59:49 Type: dynamic, Flags: router rib nho NBMA address: **2001:DB8:0:200::2**

輸出顯示,2001:DB8:1111:2200::/64(Spoke2的LAN)可通過2001:DB8:0:FFFE:: ( 即 Spoke2的Tunnel1介面上的協商IPv6地址)獲得。Tunnel1介面可通過非廣播多路訪問 (NBMA)地址2001:db8:0:200::2獲得,該地址是靜態分配給Spoke2的IPv6地址。

#### • 驗證流量是否通過該介面:

Spoke1#sh crypto ipsec sa peer **2001:DB8:0:200::2** interface: Virtual-Access1 Crypto map tag: **Virtual-Access1**-head-0, local addr **2001:DB8:0:100::2** protected vrf: (none) local ident (addr/mask/prot/port): (2001:DB8:0:100::2/128/47/0) remote ident (addr/mask/prot/port): (2001:DB8:0:200::2/128/47/0) current\_peer 2001:DB8:0:200::2 port 500 PERMIT, flags={origin\_is\_acl,}  **#pkts encaps: 196, #pkts encrypt: 196, #pkts digest: 196 #pkts decaps: 195, #pkts decrypt: 195, #pkts verify: 195**  $(\ldots)$ • 驗證路由路徑和CEF設定:

```
Spoke1#show ipv6 route
(...)D 2001:DB8:1111:2200::/64 [90/27161600]
    via 2001:DB8:0:FFFE::, Virtual-Access1 [Shortcut]
    via FE80::A8BB:CCFF:FE00:6600, Tunnel1
(...)Spoke1#show ipv6 cef 2001:DB8:1111:2200::
2001:DB8:1111:2200::/64
 nexthop 2001:DB8:0:FFFE:: Virtual-Access
```
### 疑難排解

本節提供的資訊可用於對組態進行疑難排解。

附註:使用 debug 指令之前,請先參[閱有關 Debug 指令的重要資訊。](/content/en/us/support/docs/dial-access/integrated-services-digital-networks-isdn-channel-associated-signaling-cas/10374-debug.html)

以下debug命令可協助您進行疑難排解:

- FlexVPN/IKEv2和IPsec: debug crypto ipsecdebug crypto ikev2 [packet|internal]
- NHRP ( 輻射對輻射 ) :
	- $\cdot$  debug nhrp pack
	- debug nhrp extension
	- debug nhrp cache
	- debug nhrp route

如需這些命令的詳細資訊,請參閱[Cisco IOS主機命令清單、所有版本。](//www.cisco.com/en/US/docs/ios/mcl/allreleasemcl/all_04.html#LTR_D)